# DOKUMENT ANLEGEN

### Dokumentenvorgaben in Adobe InDesign

Adobe InDesign 2019

Willkommen bei InDesign. Schön, dass Sie hier sind

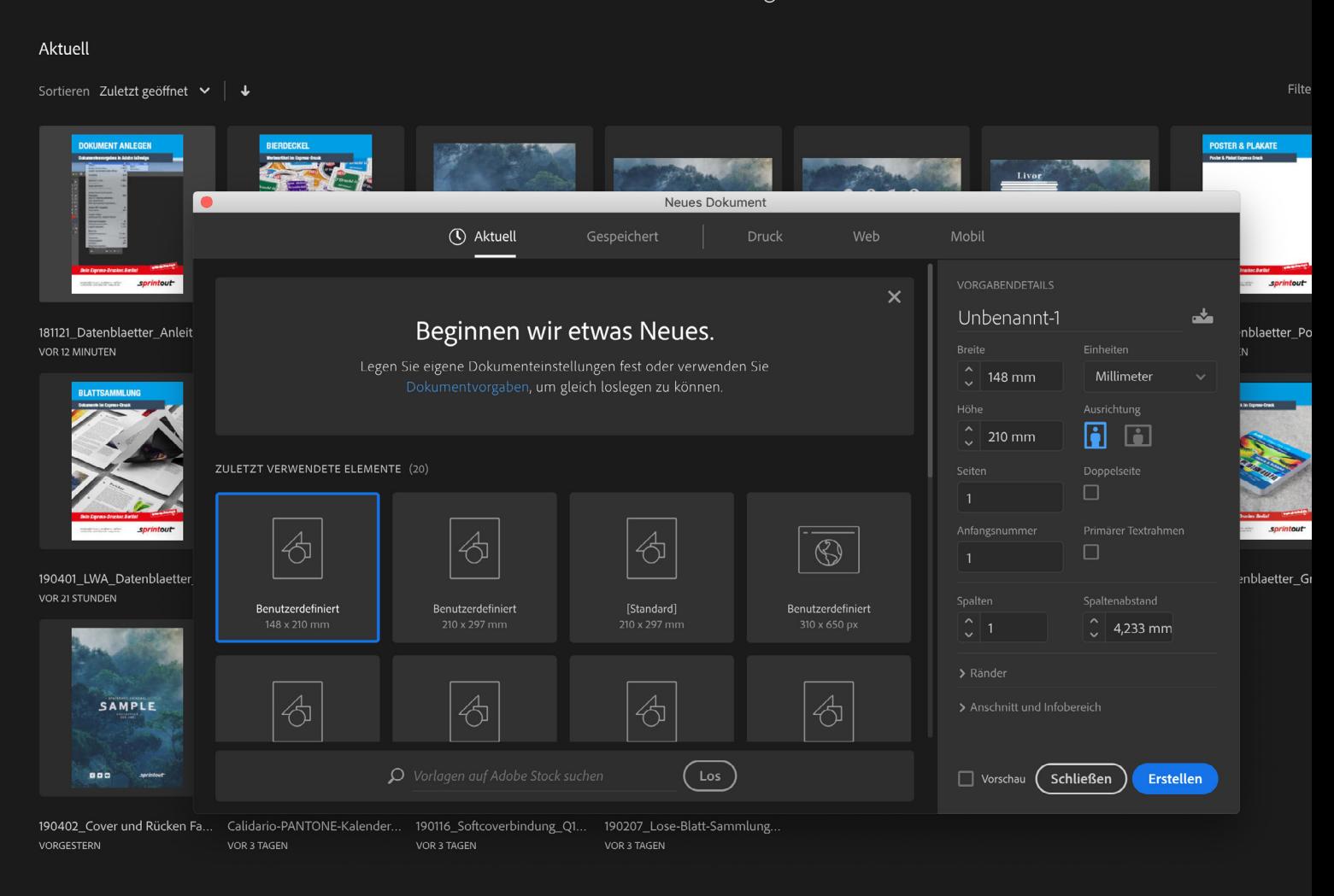

Dein Express-Drucker. Berlin! [www.sprintout.de](http://www.sprintout.de)

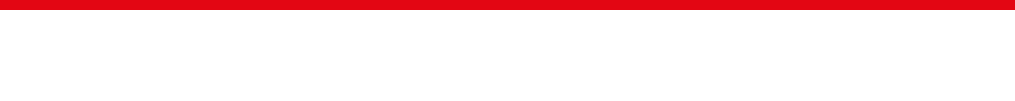

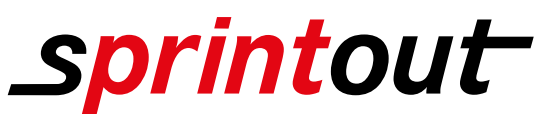

Sprintout Digitaldruck GmbH · Grunewaldstr. 18 · 10823 Berlin © 030 23 55 380 · △ 030 23 55 38 38

Fotografie: Sprintout Digitaldruck GmbH

## DOKUMENT ANLEGEN

#### Dokumentenvorgaben in Adobe InDesign

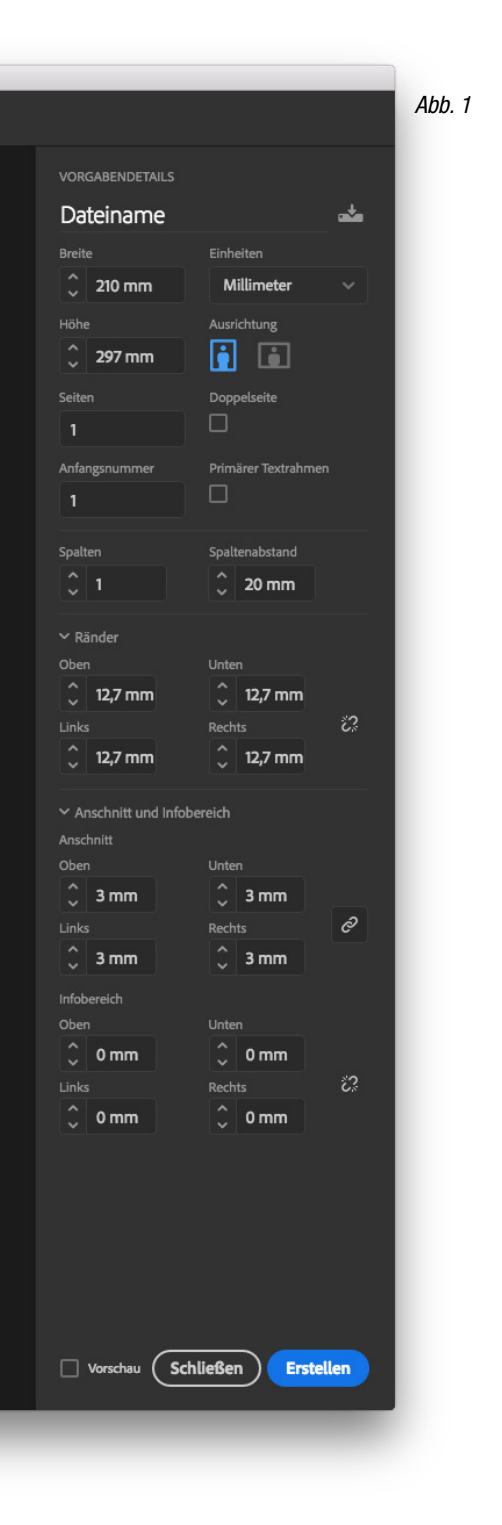

Als erstes öffne ich Adobe InDesign und erstelle ein neues Dokument. (Datei / Neu / Dokument) Es öffnet sich das "neues Dokument" Fenster. (Siehe Abb. 1)

Als nächstes wähle ich die Größe meines Dokuments. Ich habe mich für DIN A4 entschieden, über das "Breite und Höhe" Bedienfeld kann ich natürlich auch ein freies Maß wählen, wenn ich möchte.

Danach benenne ich meine Datei. (In diesen Beispiel verwende ich den Namen "Dateiname")

Wenn ich möchte kann ich auch noch die Ausrichtung (Hochformat oder Querformat) auswählen, die Seitenränder einstellen, bestimmen ob mein Dokument Doppelseiten oder Einzelseiten enthalten soll und wieviele Spalten mit welchem Abstand auf jeder Seite angezeigt werden. Je nach späterem Verwendungszweck kann ich so z.B. Plakate, Broschüren oder andere Produkte realisieren.

Als nächstes lege ich unter "Anschnitt" die Beschnittzugabe fest. Die meisten Druckprodukte kommen mit einem Anschnit von 3 mm umlaufend aus. Dadurch habe ich oben, unten, links und rechts 3 mm zur Verfügung, um meine Grafiken in den Rand laufen zu lassen.

#### **Tipp**

(Beschnittzugabe oder Anschnitt ist der Rand, der über das Endformat hinausgeht und abgeschnitten bzw. weggefräst wird. Dieser Bereich ist mit dem Motiv oder der Farbe weiterführend gefüllt. Das ist später in der Weiterverarbeitung wichtig, damit bei zugeschnittenen Produkten am Rand nach dem Zuschnitt kein Papierweiß durchblitzt.)

Nun ist mein InDesign Dokument vorbereitet, um mein Layout aufzunehmen und kann im Anschluss in eine PDF-Datei exportiert werden.

Die Abbildungen sind nicht maßstabsgetreu.

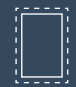

Benötigt wird eine Beschnittzugabe von 3 mm an jeder Seite.

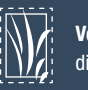

Vollflächige Bilder müssen bis in die Beschnittzugabe hineinlaufen.

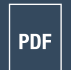

PDF/X-3:2002, Farbmodus: CMYK, Optimale Bildauflösung: 300 dpi

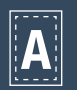

Inhalte müssen mit einem Mindestabstand von 5 mm zu Kanten platziert werden.

Schriften müssen vollständig eingebettet Aa oder in Pfade umgewandelt sein.

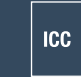

ICC-Profil ISO Coated v2 300%

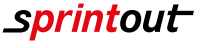